# **Extended Order Grid for Magento 2**

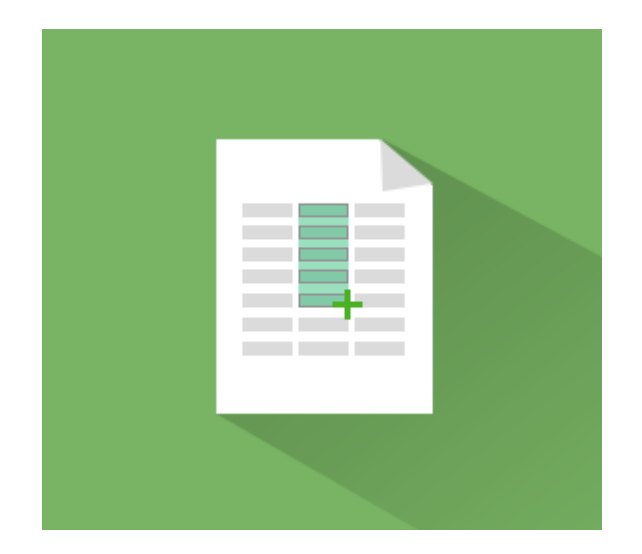

# **Magento 2 Extension User Guide**

#### **Official extension page: [Extended Order Grid for Magento 2](http://amasty.com/extended-order-grid-for-magento-2.html)**

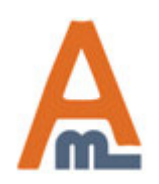

User Guide: [Extended Order Grid for Magento 2](http://amasty.com/extended-order-grid-for-magento-2.html)

# **Table of contents:**

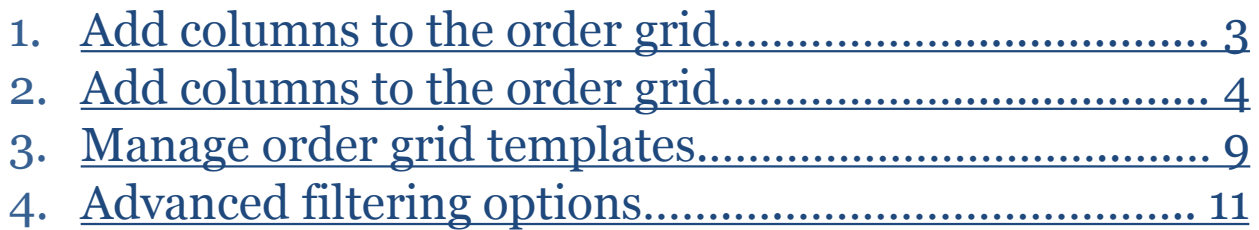

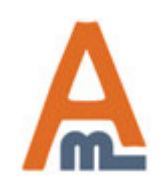

User Guide: [Extended Order Grid for Magento 2](http://amasty.com/extended-order-grid-for-magento-2.html)

<span id="page-2-0"></span>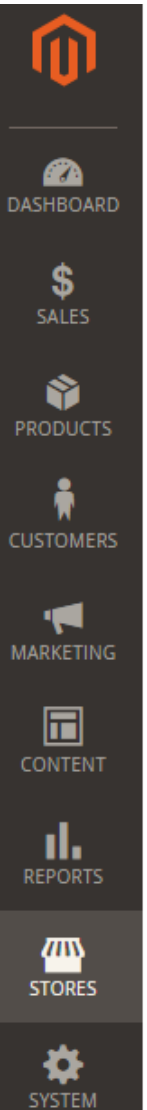

# Configuration

# **1. Extension settings**

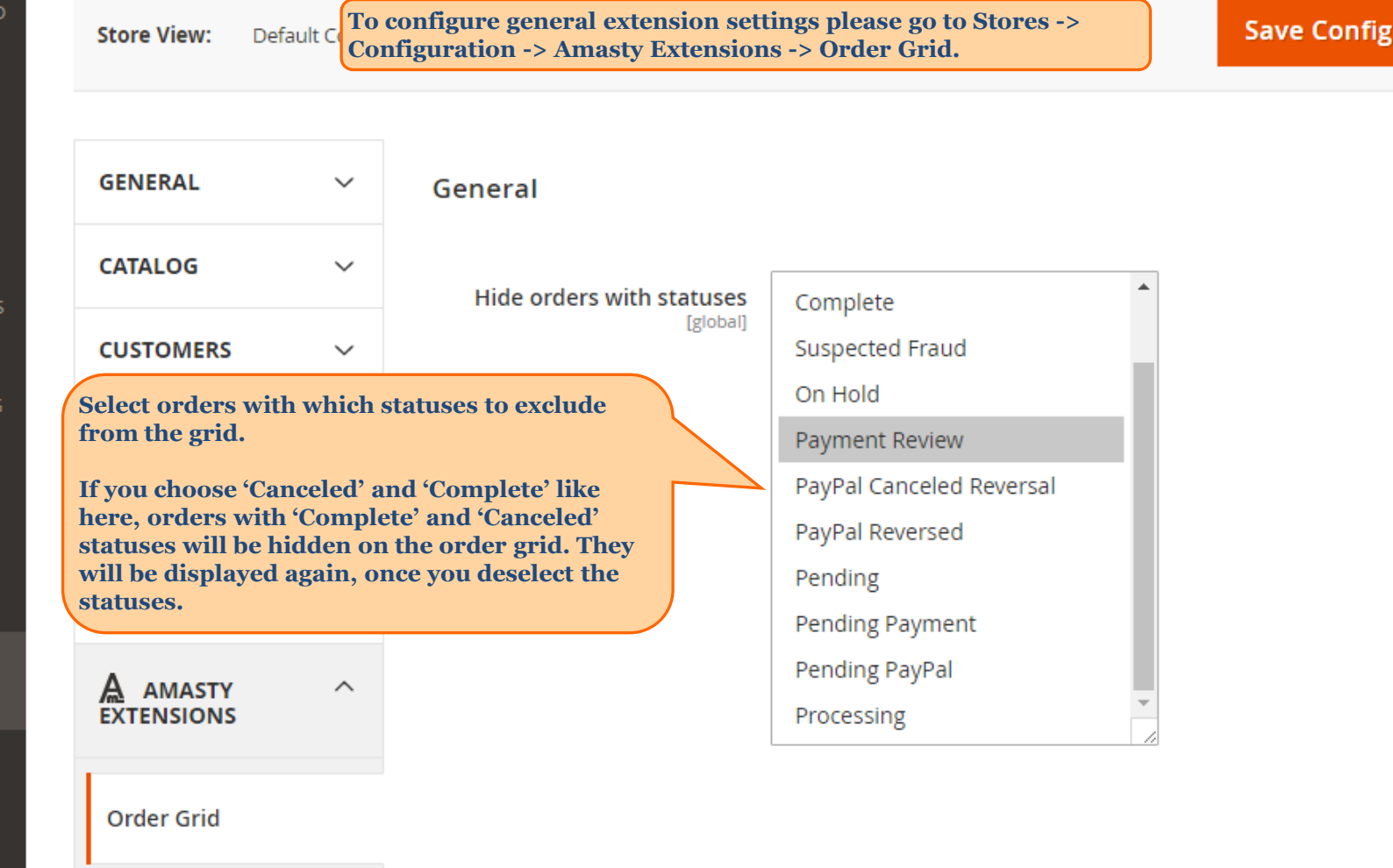

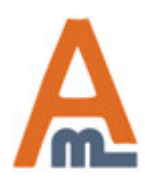

#### User Guide: [Extended Order Grid for Magento 2](http://amasty.com/extended-order-grid-for-magento-2.html)

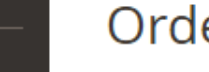

<span id="page-3-0"></span>Ø

# Orders

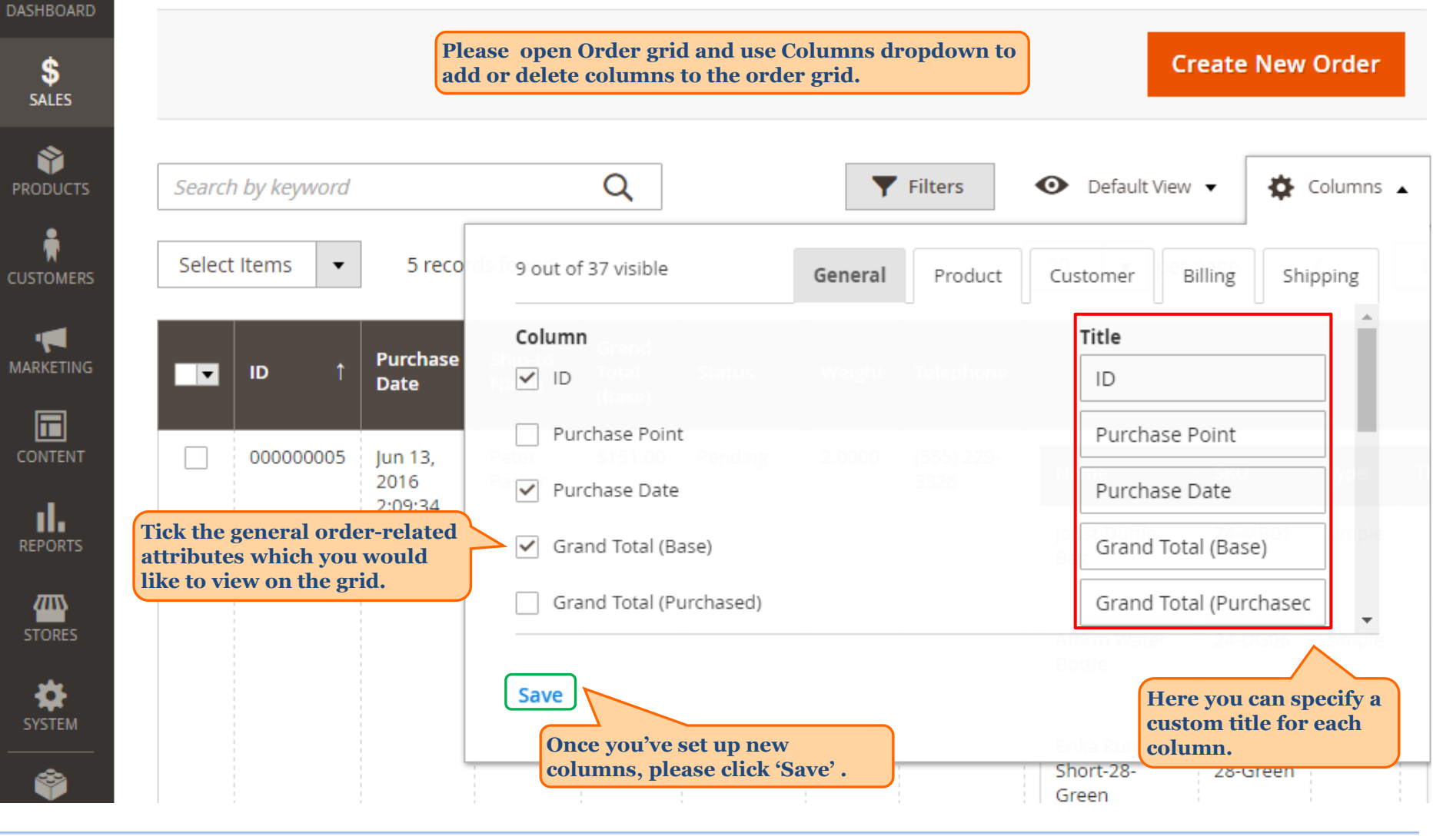

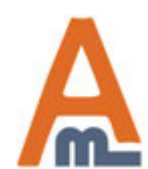

#### User Guide: [Extended Order Grid for Magento 2](http://amasty.com/extended-order-grid-for-magento-2.html)

### Orders

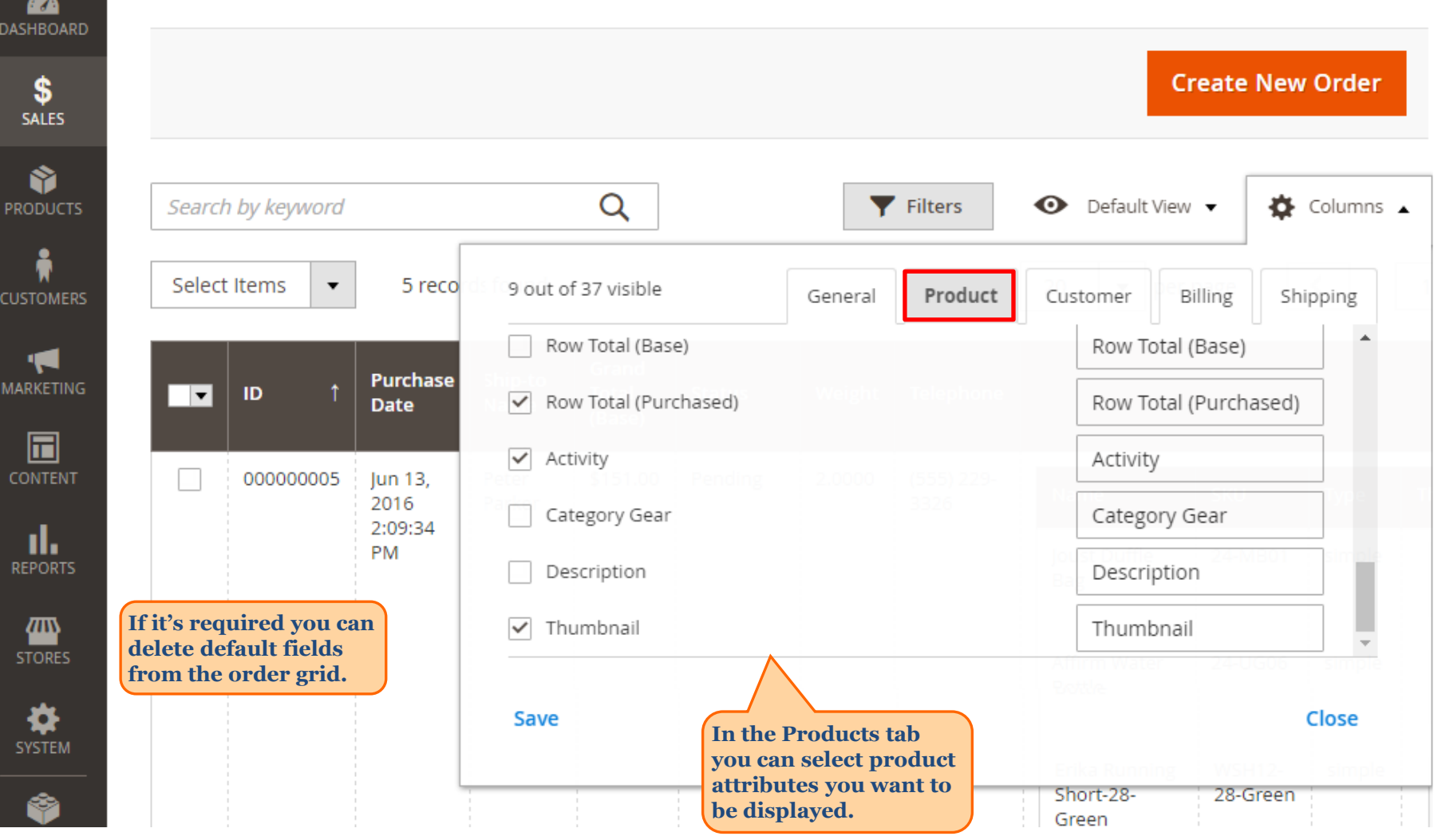

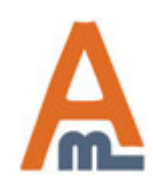

### User Guide: [Extended Order Grid for Magento 2](http://amasty.com/extended-order-grid-for-magento-2.html)

Orders

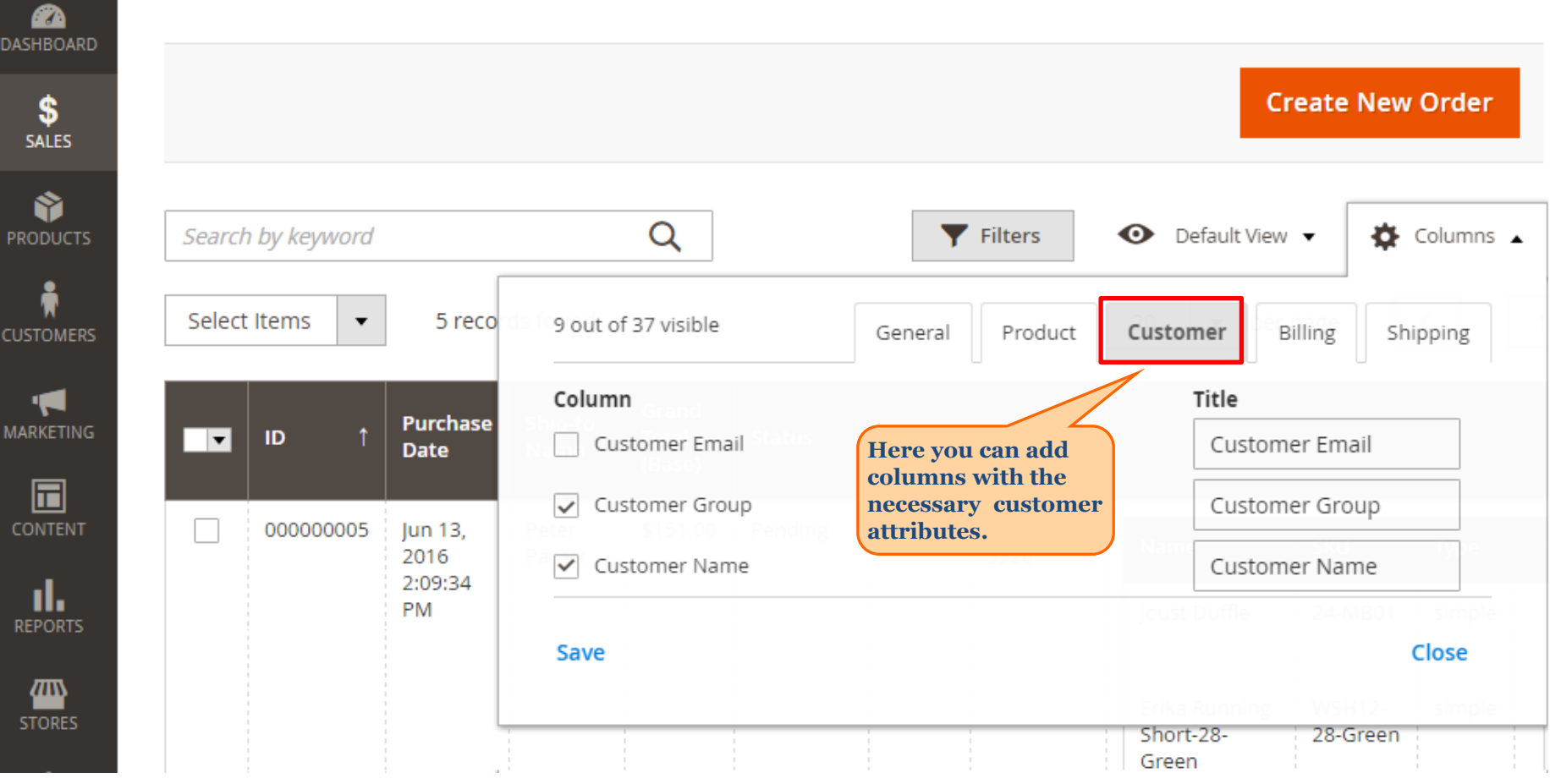

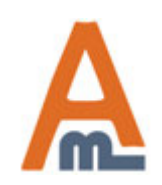

### User Guide: [Extended Order Grid for Magento 2](http://amasty.com/extended-order-grid-for-magento-2.html)

Orders

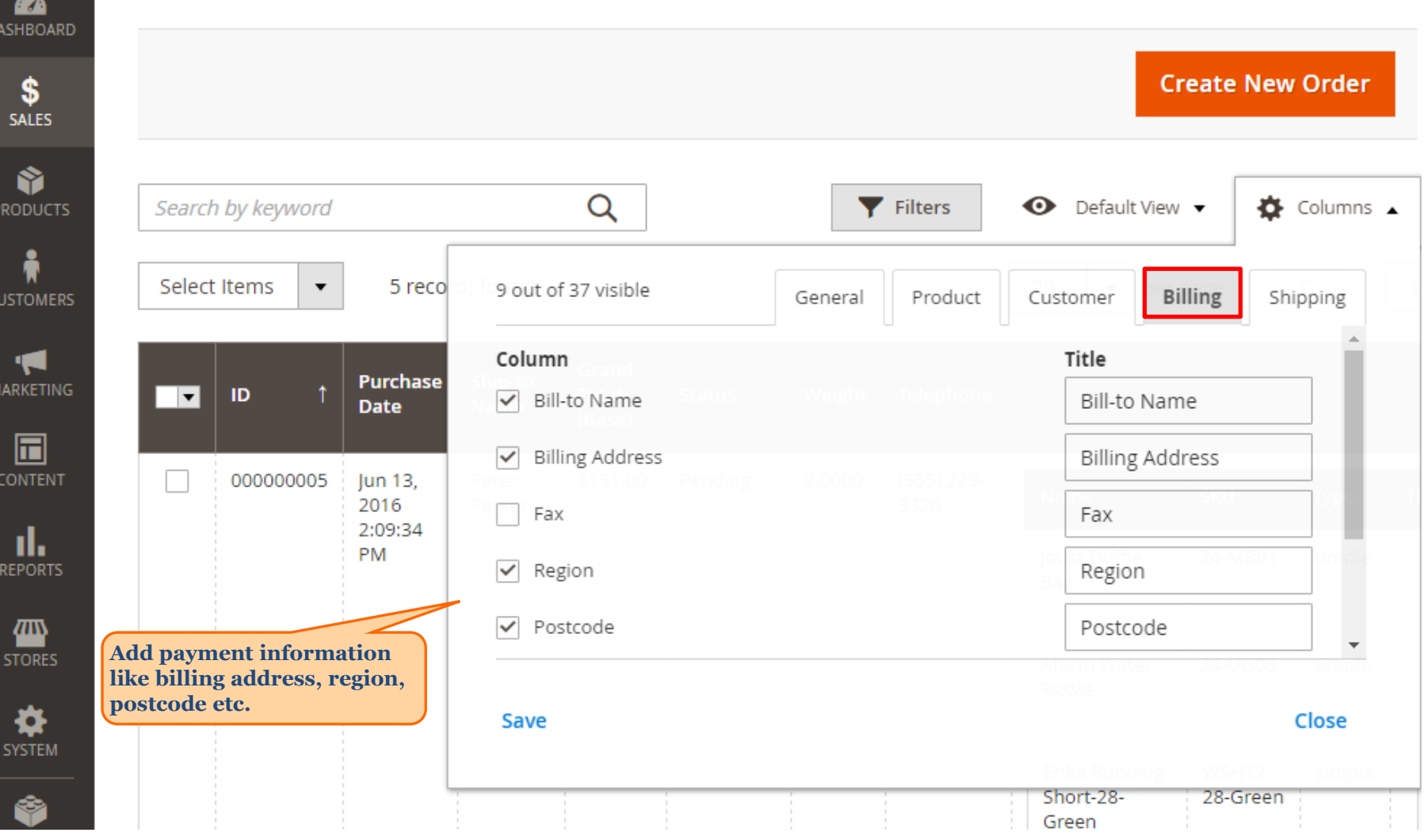

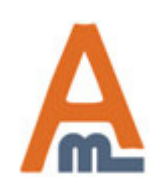

### User Guide: [Extended Order Grid for Magento 2](http://amasty.com/extended-order-grid-for-magento-2.html)

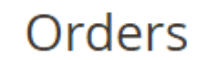

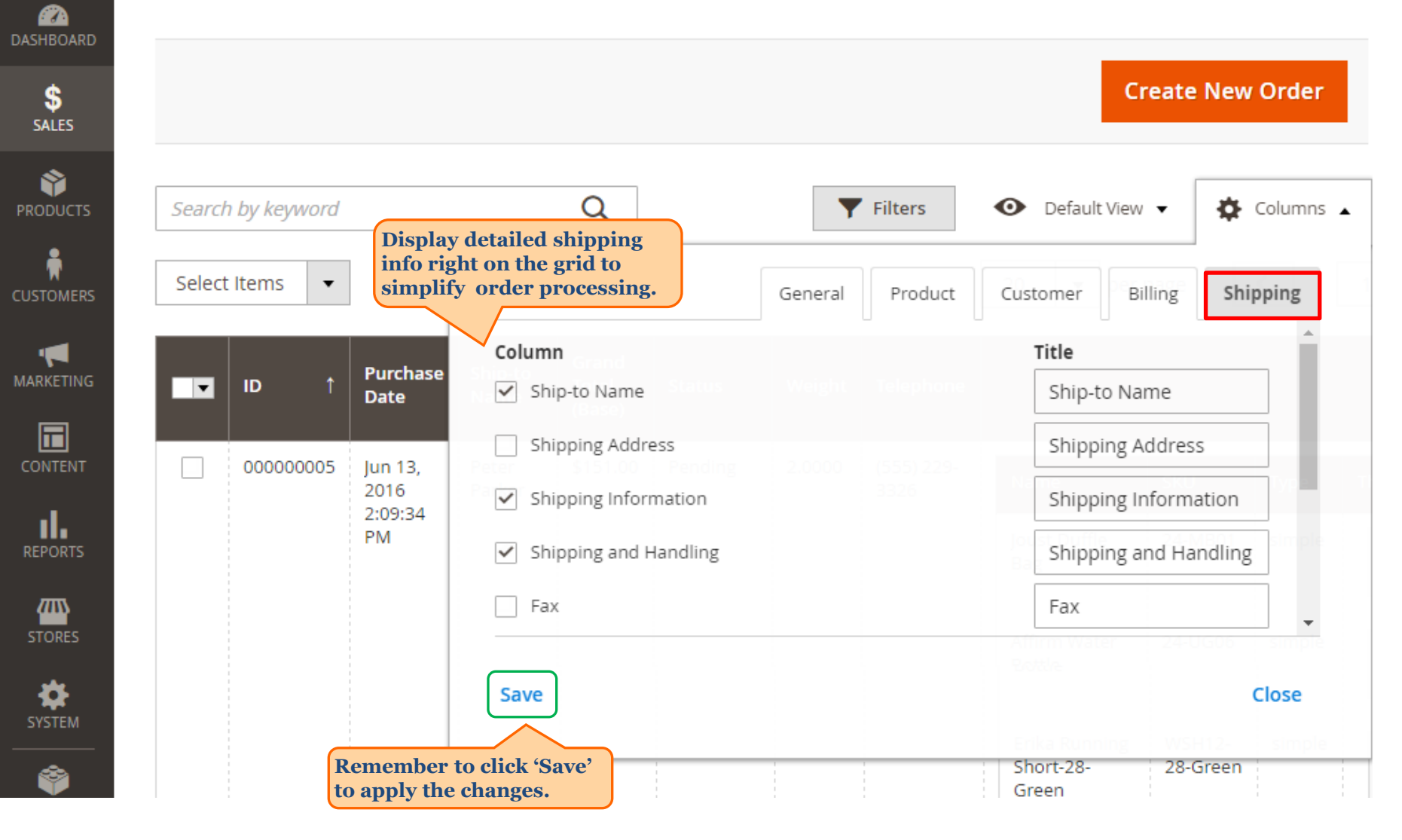

#### User Guide: [Extended Order Grid for Magento 2](http://amasty.com/extended-order-grid-for-magento-2.html)

# **3. Manage Order Grid Templates**

<span id="page-8-0"></span>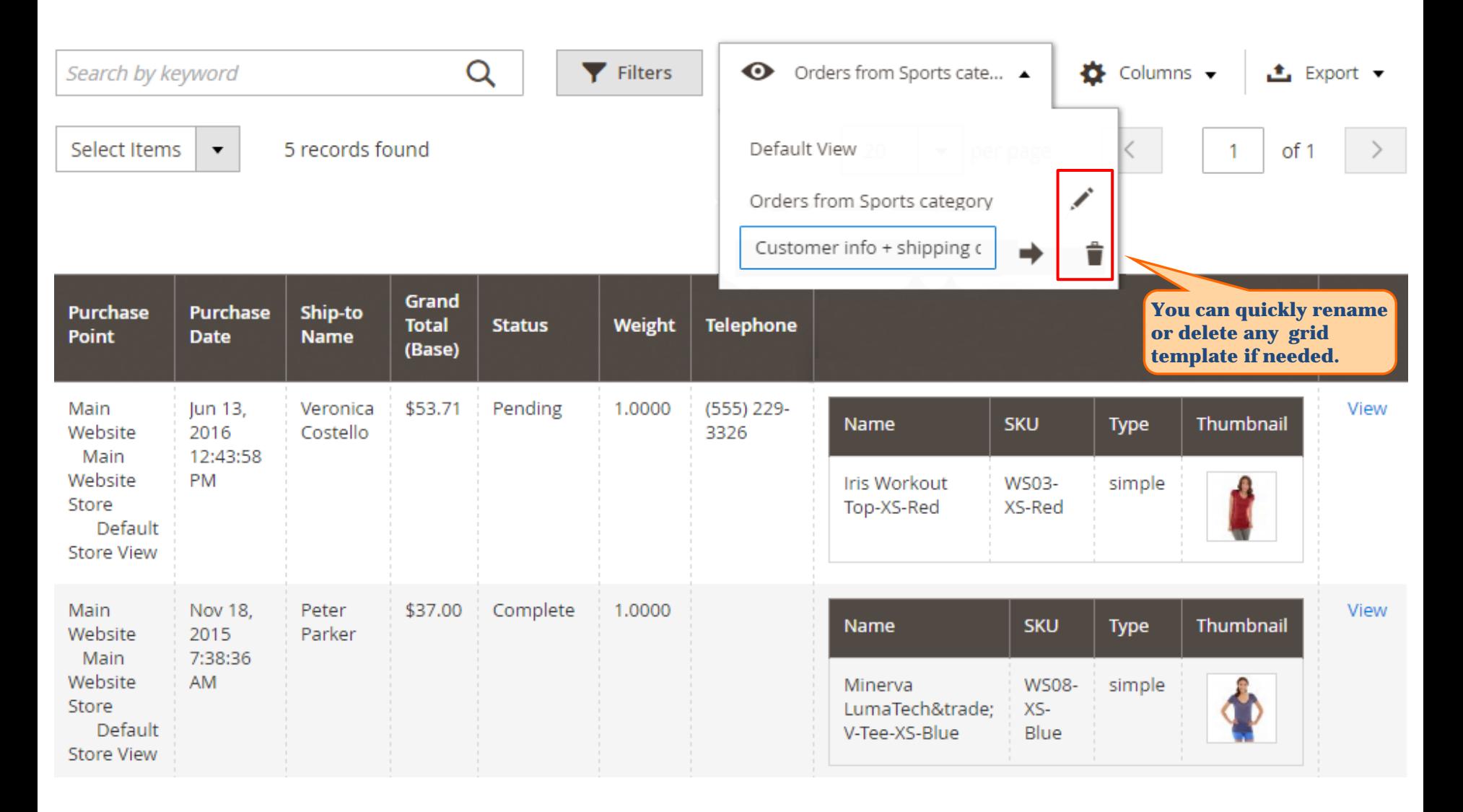

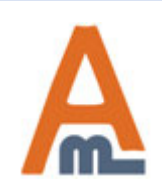

#### User Guide: [Extended Order Grid for Magento 2](http://amasty.com/extended-order-grid-for-magento-2.html)

# **3. Manage Order Grid Templates**

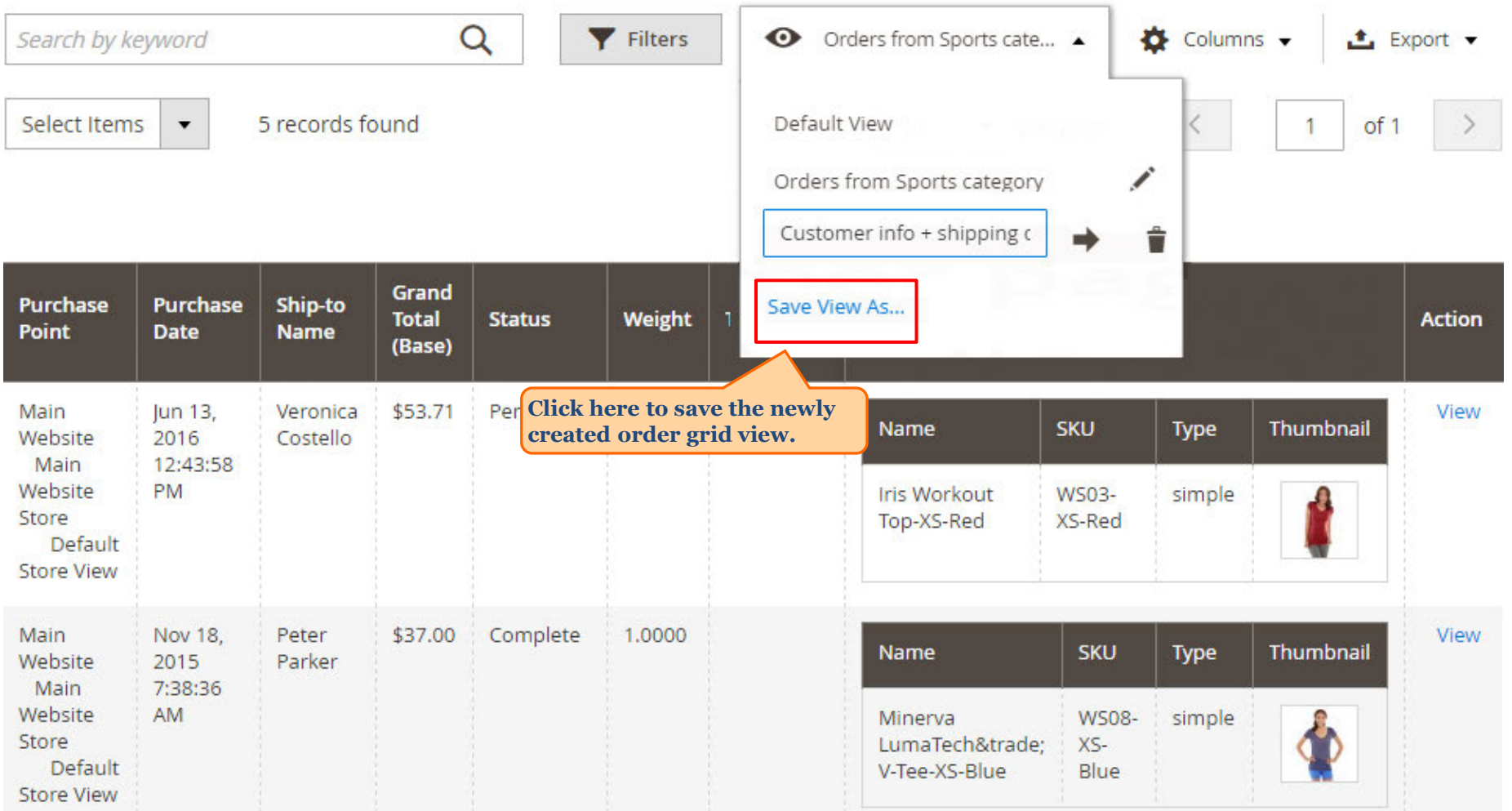

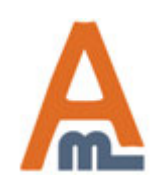

### User Guide: [Extended Order Grid for Magento 2](http://amasty.com/extended-order-grid-for-magento-2.html)

# Page 10 Support: http://amasty.com/contacts/

# **4. Advanced filtering options**

<span id="page-10-0"></span> $\bullet$  admin  $\bullet$ Orders Q **Create New Order** ← Orders from Sports cate... ▼ Q Filters  $\bullet$  Columns  $\bullet$ Search by keyword **≛** Export ▼ **Grand Total (Base) Purchase Date Purchase Point** ID 匾 from from All Store Views  $\blacktriangledown$ 雦 to to **Ship-to Name** Weight **Telephone Status**  $\overline{\mathbf{v}}$ **Name SKU Type Apply Filters** Cancel **All the attributes that you've added to the grid are also included to filtering options.**

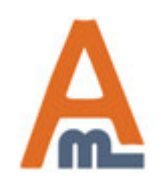

#### User Guide: [Extended Order Grid for Magento 2](http://amasty.com/extended-order-grid-for-magento-2.html)

# **Thank you!**

Should you have any questions or feature suggestions, please contact us at: <http://amasty.com/contacts/>

Your feedback is absolutely welcome!

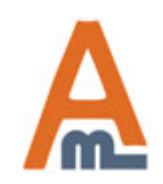

User Guide: [Extended Order Grid for Magento 2](http://amasty.com/extended-order-grid-for-magento-2.html)